### **BuildBot OASIS4 Workshop 01.09.2010**

## Walter Sauf

### Max-Planck-Institut for Meteorology Hamburg

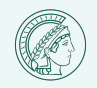

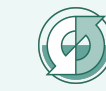

# **Overview**

- 1. Motivation
- 2. What is BuildBot
- 3. Configuration BuildBot
- 4. BuildBots WebPages
- 5. Trigger a builder manual
- 6. Example ICON
- 7. Problems / Outlook

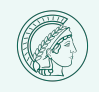

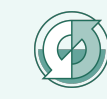

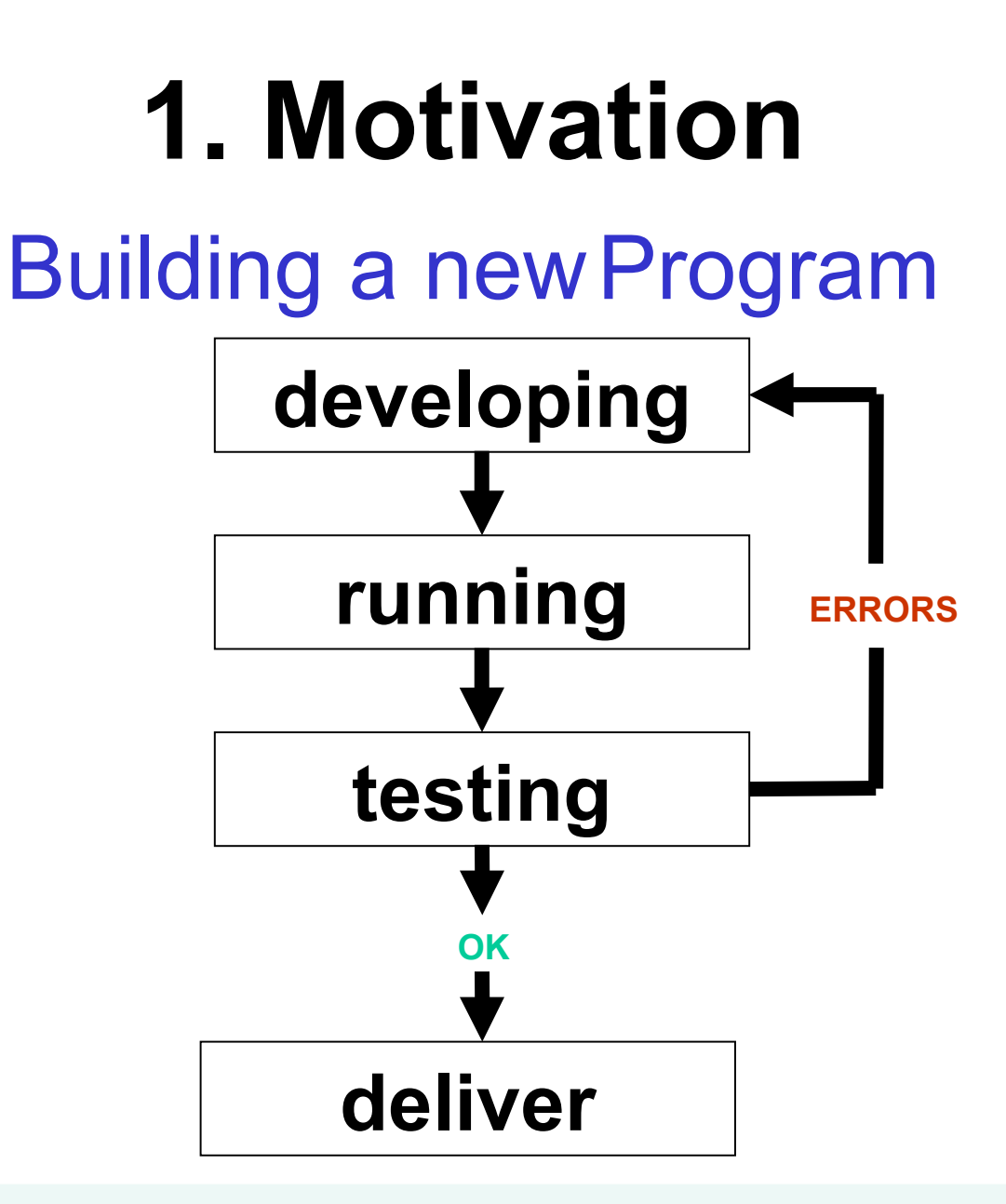

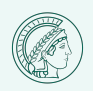

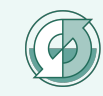

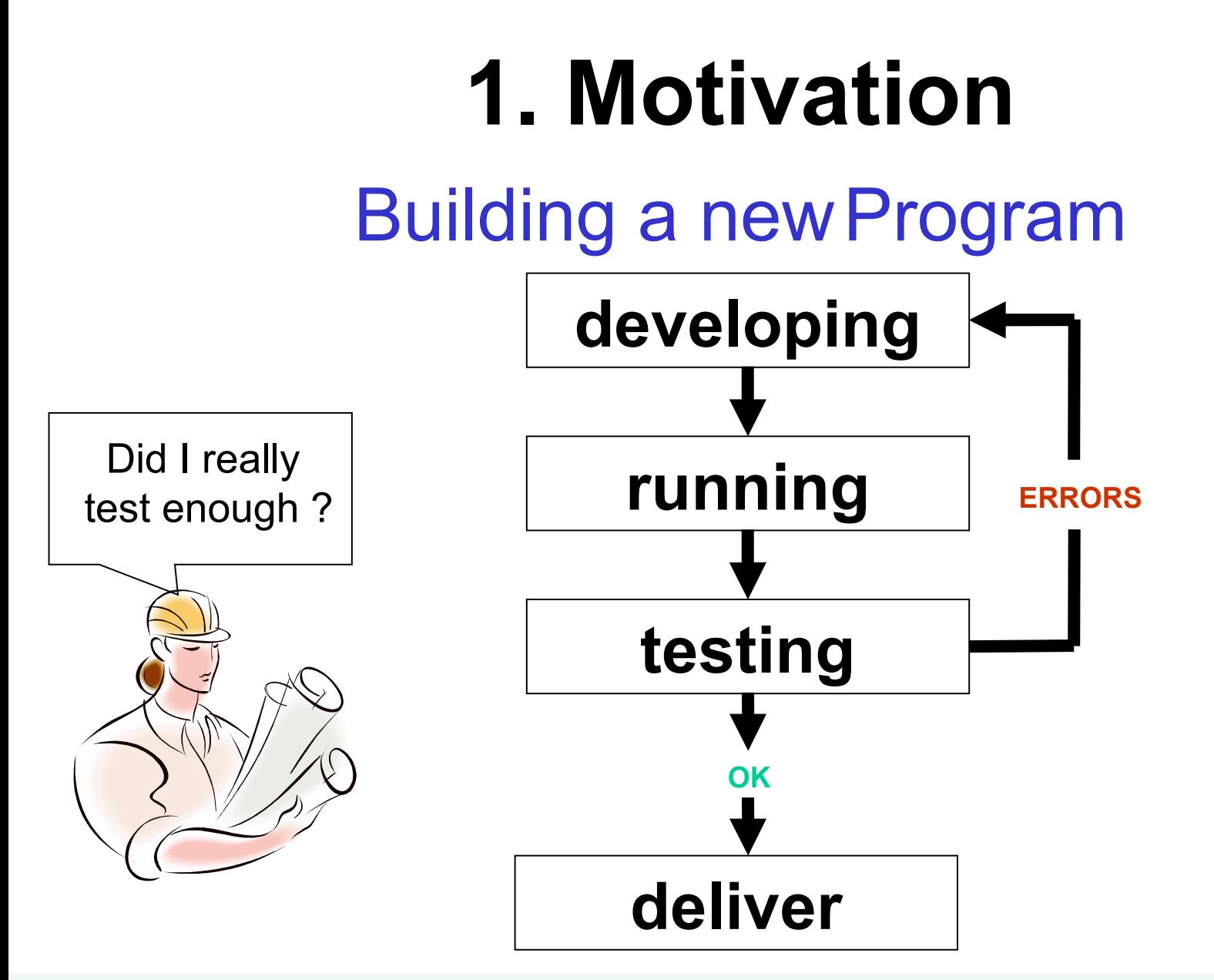

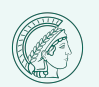

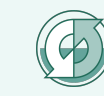

# **Questions**

- Did I test the dependency of different compilers?
- Did I test the dependency of different systems?
- Do I get equal results using the old and new program version

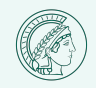

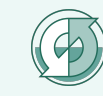

# **Nice to have**

- A tool which automatically checks the last developed version
- It should test the program on different systems
- It should test the program using different compilers or compiler options
- It should give feedback if the last test was successful or not.
- It should be easy to use.

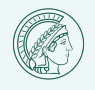

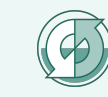

# **Options**

- Write a test-scripts and start it as a cronjob
- Write a program which automatically test the new versions
- Use a program like BuildBot which is developed for this job

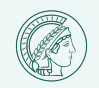

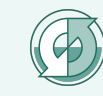

# **2. What is BuildBot**

It can automatically

- run a program on different computer systems.
- start a program with different parameters or program options
- test a program using different compilers or compiler-options
- compare results of different Model runs.

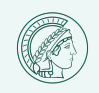

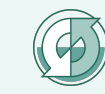

# **How does BuildBot work?**

- It is divided into a server and several clients.
- Only one configuration file is needed to control a project.
- It provides a web-server to view the activity and results of the clients.
- It is written in python and should run on every system which has python (2.4.4) installed
- It is a free software project and is free of charge
- The latest version is buildbot-0.8.1

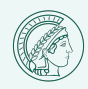

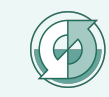

# **How does BuildBot work?**

- On each client several builders can run
- It can run under a "normal" user account?
- It needs one port for the communication and one for the web server

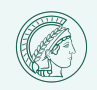

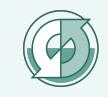

# **BuildBot at the MPI**

- We are using version buildbot-0.7.12.
- It is installed on blizzard, tornado, squall and a Linux-PC
- A connection to the DWD is planed

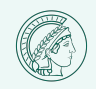

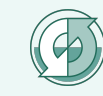

# **BuildBot**

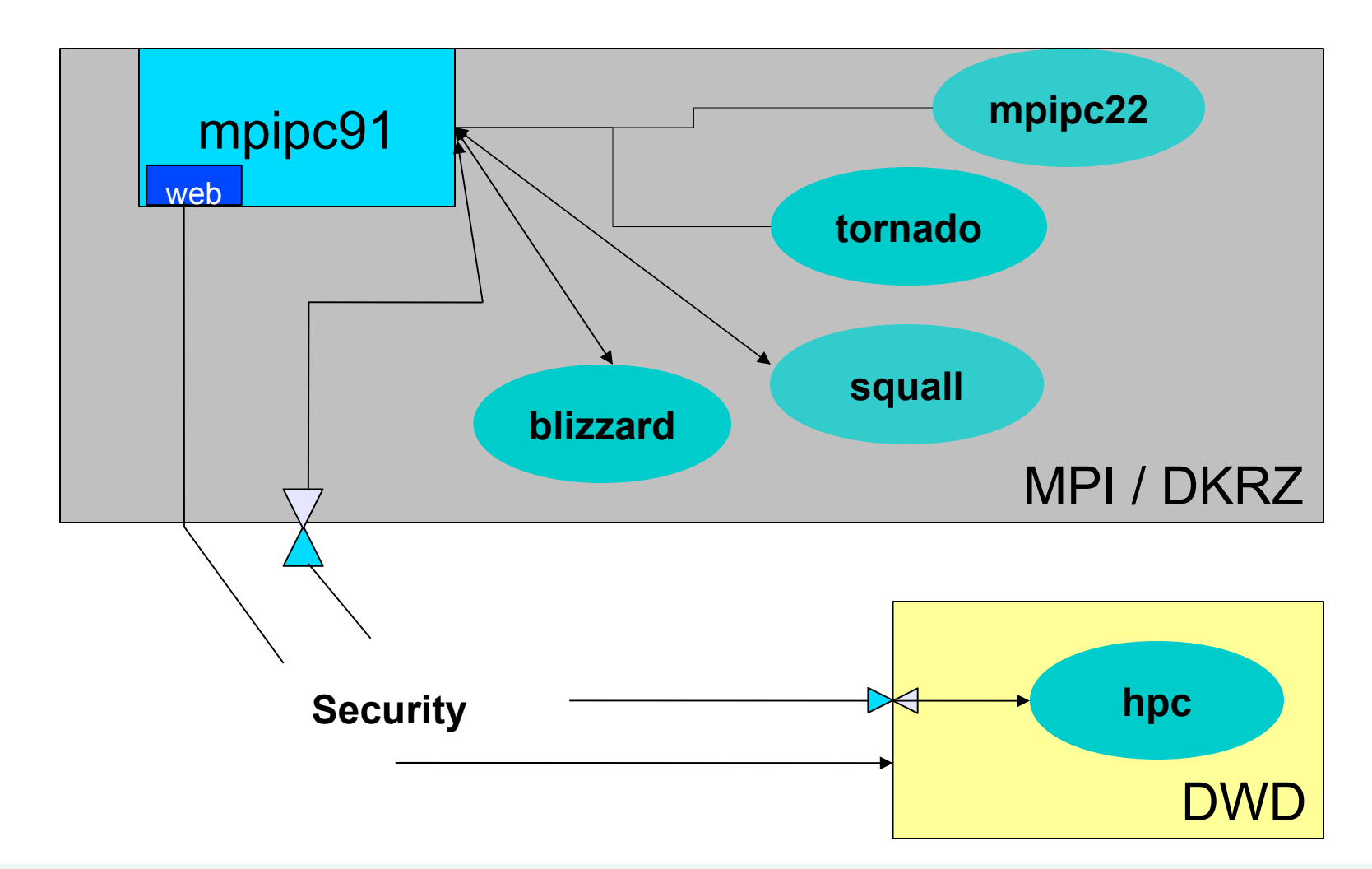

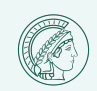

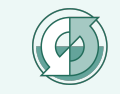

# **BuildBot**

It can start

- builders at a special time, like each night.
- builders at each change of a repository.
- builders by triggering through the commando *buildbot* with *sendchange*.
- builders by triggering through the commando *buildbot* with *debugclient*.
- builders by triggering through the a button on the webside

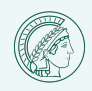

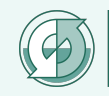

# **BuildBot**

- Can start special revisions.
- Can run locally.
- Each builder runs in a separate directory.
- The Server sends the commandos to the clients
- Each builder sends its logging infomation back to the Server

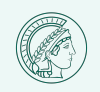

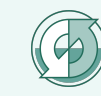

# **What is a builder doing?**

- It can checkout a version from repository (SVN, CVS)
- It can call system calls
- It can set special environment variables for each builder
- If an error occurs in a builder it interrupts the execution of the commando list.
- It can stop a commando when there is no response after a wait time (deadlock)

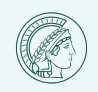

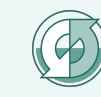

# **3. Configuration BuildBot**

### Definition of

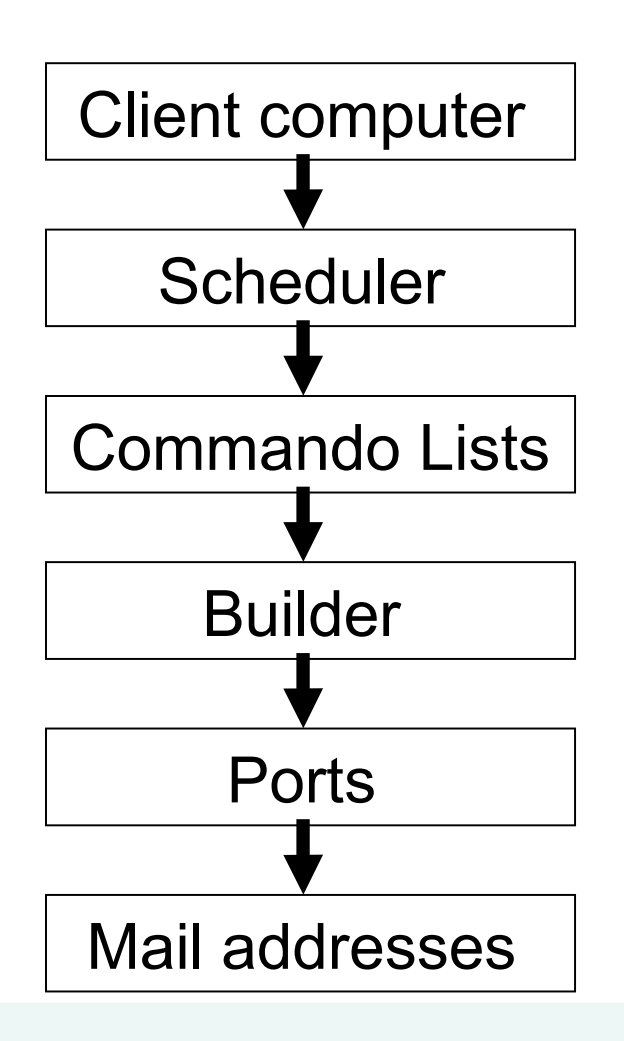

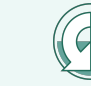

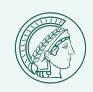

# **Definition of client computer**

```
cf'slaves'] = [BuildSlave("mpipc", "bot1keyword", max_builds=1), 
    BuildSlave("blizzard", "bot1keyword"),
    BuildSlave("tornado", "bot1keyword"),
    BuildSlave("squall", "bot1keyword")
    ]
   )
```
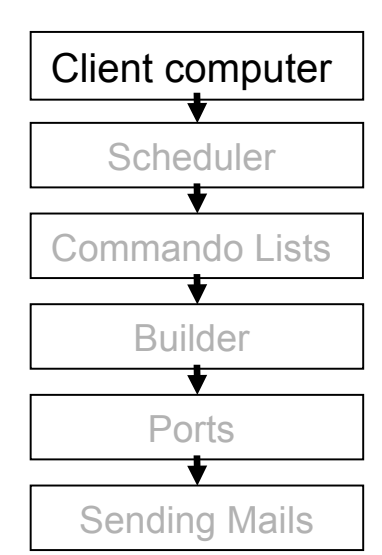

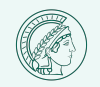

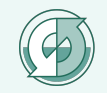

# **Definition of scheduler**

```
s1 = AnyBranchScheduler('main',['icon-dev'],1*30, 
       [ 'MPIPC_nag', 'MPIPC_gcc','BLIZZARD',
   'TORNADO_nag', 'TORNADO_gcc', 
    'SQUALL_nag', 'SQUALL_gcc' 
    ]
```

```
nightly = scheduler.Nightly(name='nightly',
            builderNames=[
    'MPIPC_nag', 'MPIPC_intel','BLIZZARD',
    'TORNADO_nag', 'TORNADO_intel', 
    'SQUALL_nag','SQUALL_intel'
    ],
   branch='icon-dev',hour=1,minute=0)
```

```
c['schedulers'] = [s1,nightly]
```
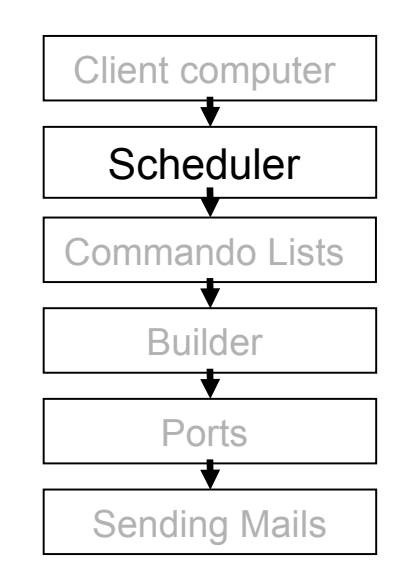

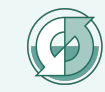

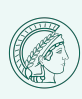

# **Commando List for diff. Sources**

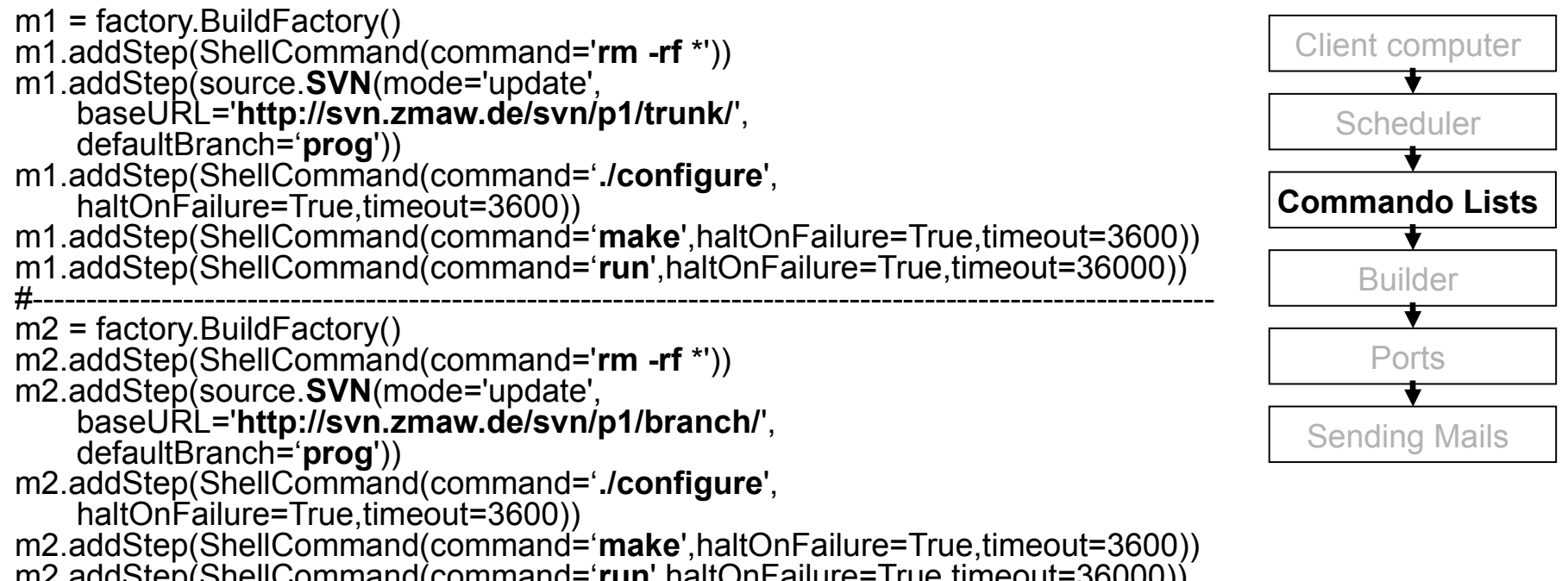

m2.addStep(ShellCommand(command='**run**',haltOnFailure=True,timeout=36000))

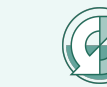

# **Problems and Solutions for Commando lists**

- Transfer of information to the next calls
	- Read or write the information to a local file
- Loading of modules
	- Calling the "module load" in .profile
- Return Status in Scripts
	- Checking and returning the STATUS after each call
- Calling of *qsub* or *llsubmit* without sync
	- Using "-sync y" (qsub) or –s (llsubmit)

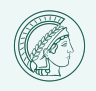

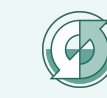

# **Builder**

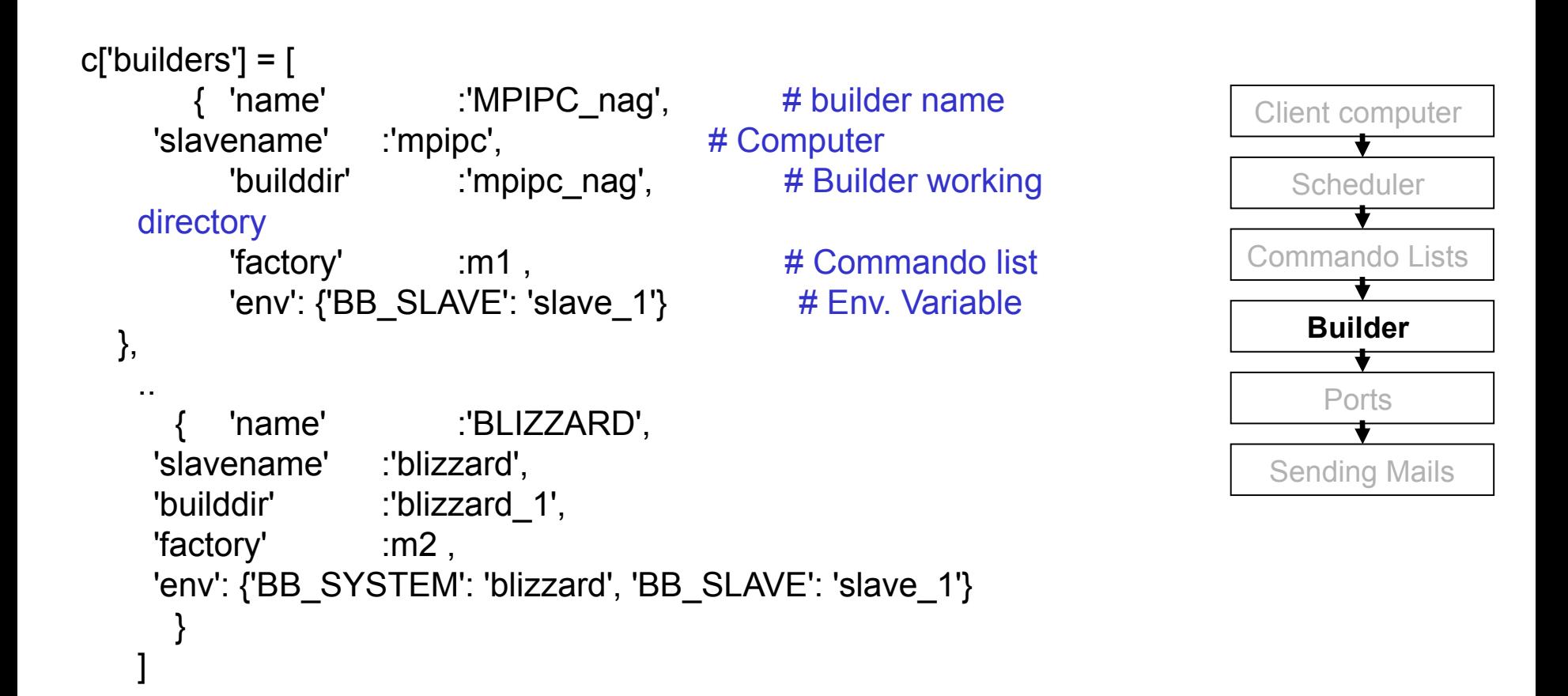

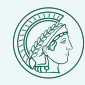

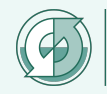

## **Ports**

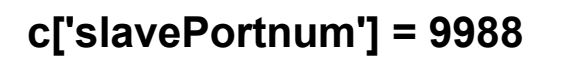

```
c['debugPassword'] = "debugKeyword"
```

```
c['projectName'] = "ICON"
c['projectURL'] = "http://icon.enes.org/"
```
.. **c['buildbotURL'] = http://mpipc91.mpi.zmaw.de:8011/**

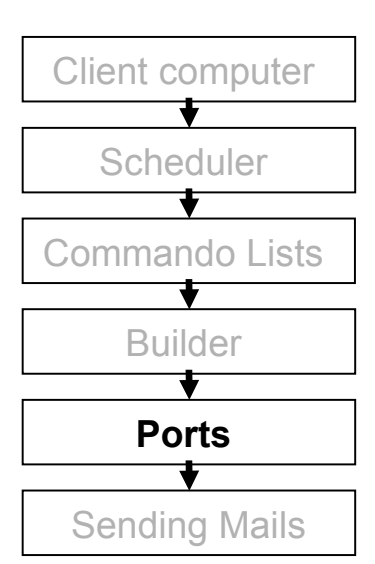

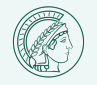

.. ..

.. ..

..

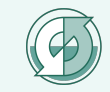

# **Sending Mail**

```
c['status'].append(mail.MailNotifier(
   fromaddr="BUILDBOT_ICON<sender@zmaw.de>",
    extraRecipients=[
         "first.add@zmaw.de"
         ,"second.adr@zmaw.de"
         ,"third.add@zmaw.de"
    ],
    mode='failing',
    subject='[BUILDBOT ICON] %(builder)s BUILD FAILED',
    relayhost="smtp.zmaw.de",
    sendToInterestedUsers=False
)
```
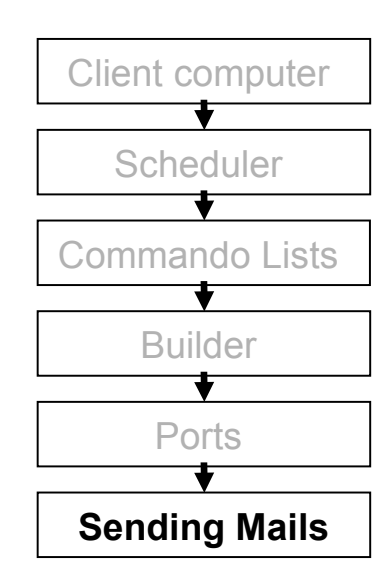

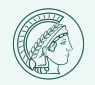

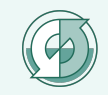

# **"buildbot.tac"**

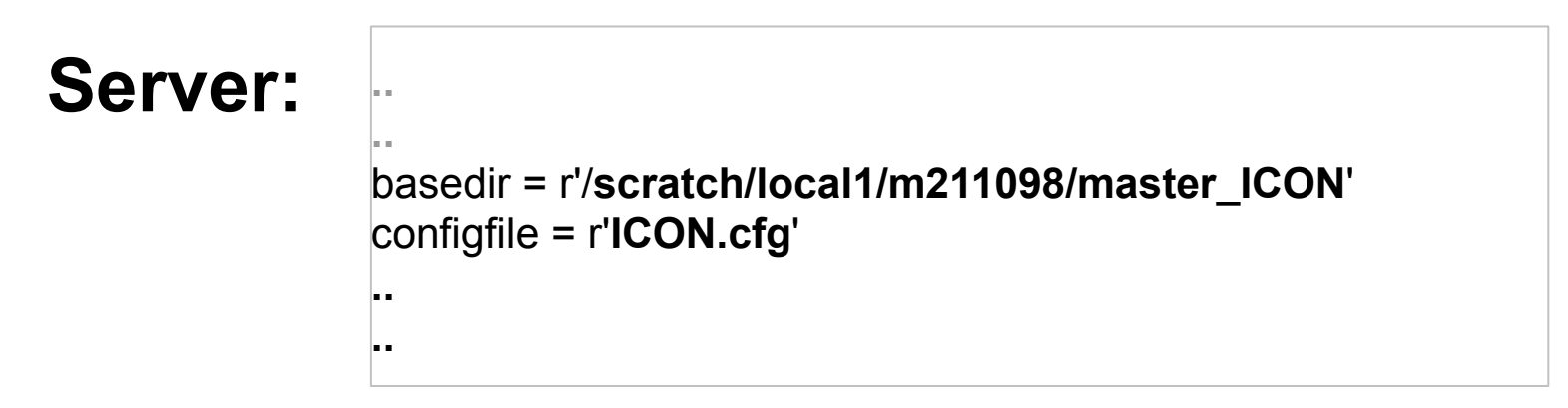

```
..
               basedir = r'/scratch/local2/buildbot/ICON'
               buildmaster_host = 'mpipc91.mpi.zmaw.de'
               port = 9988
               slavename = 'mpipc'
               passwd = 'bot1keyword'
                ….
               umask = 022
                ..
Client:
```
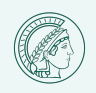

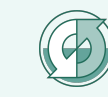

# **Start of Daemons**

- To start the daemons the file *buildbot.tac* is needed
- To start the daemon call *buildbot start <server directory>*
- All output info is written to a logging file
- No root permission is needed

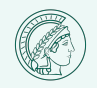

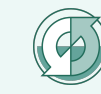

# **4. BuildBots WebPages**

http://mpipc91.mpi.zmaw.de:8010

### **Welcome to the Buildbot!**

- the Waterfall Display will give you a time-oriented summary of recent buildbot activity.
- the Grid Display will give you a developer-oriented summary of recent buildbot activity.
- The Latest Build for each builder is here.
- Recent Builds are summarized here, one per line.
- **Buildslave** information
- ChangeSource information.
- **About this Buildbot**

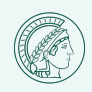

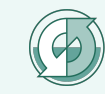

## **Waterfall Display**

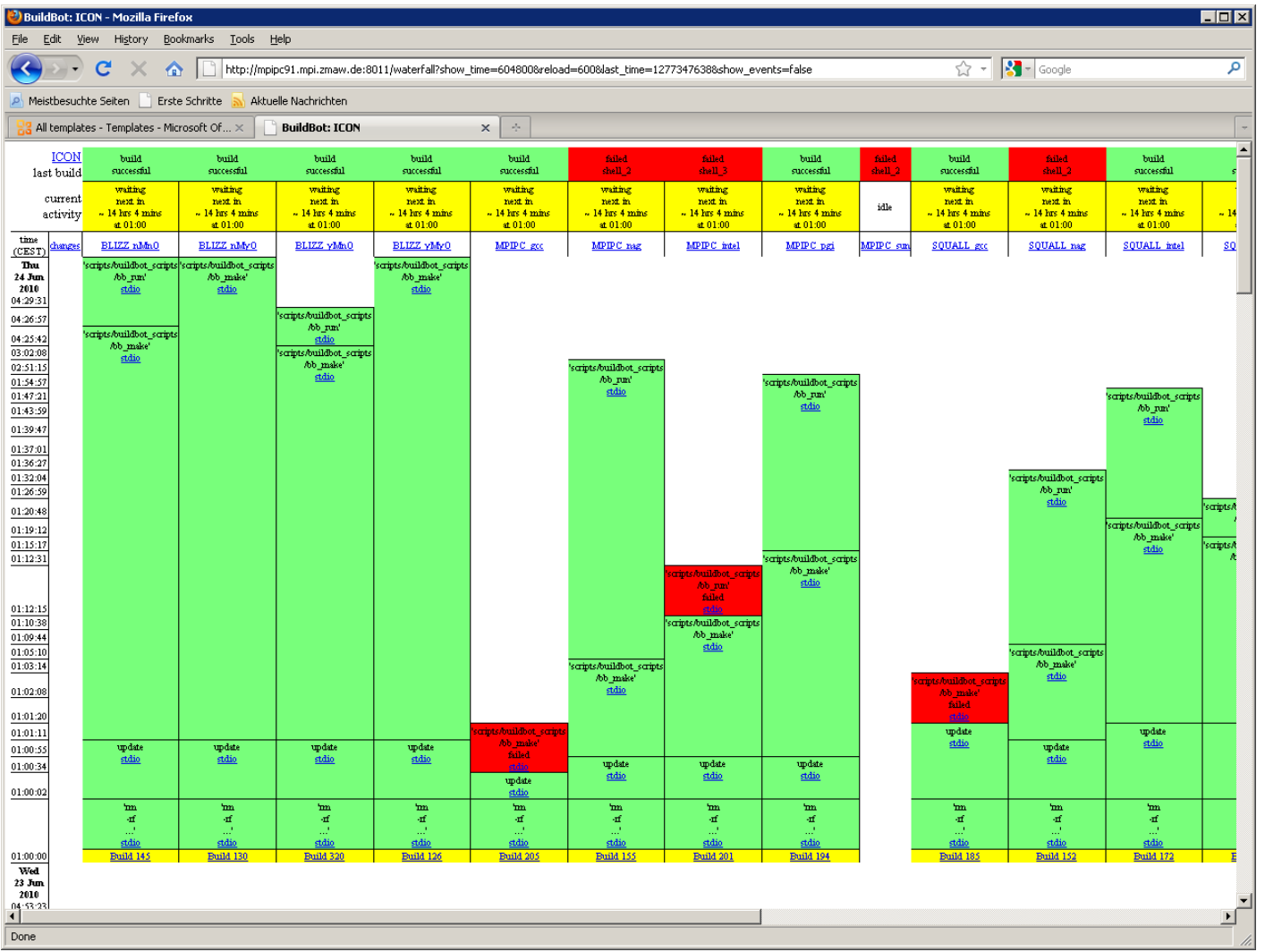

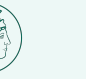

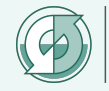

# **Waterfall Display (Zoom)**

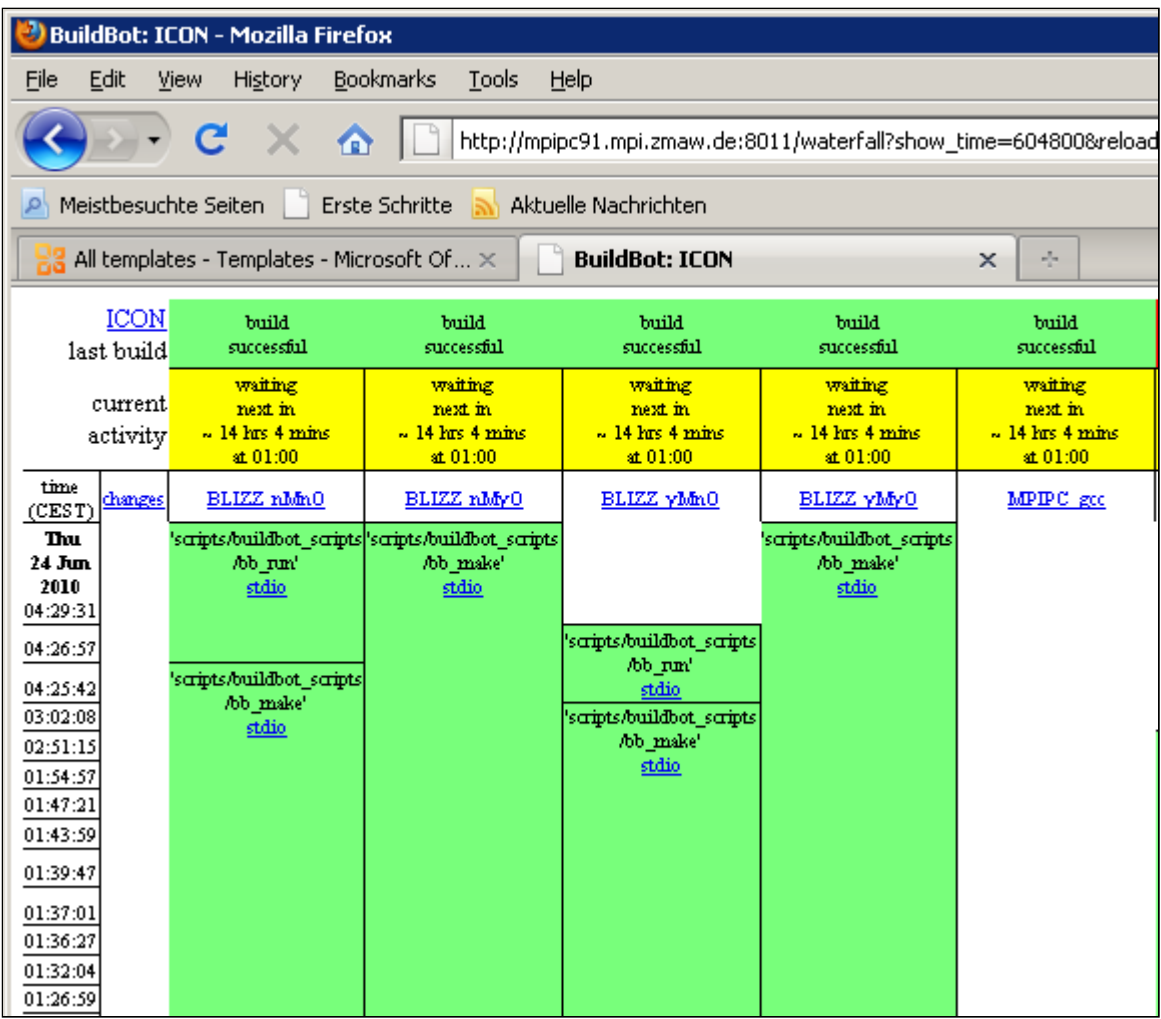

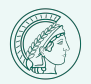

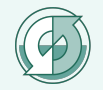

# **Waterfall Display : Parameter**

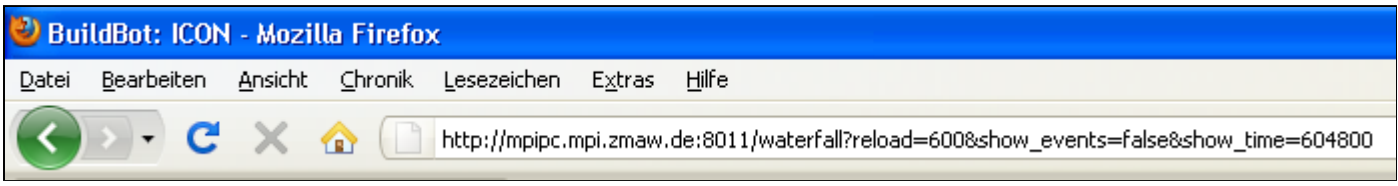

• **reload=600** Makes a automatic page updated every 10 minute. • **show\_events=false**

Disabled the showing of starting and stopping of the master and slaves

• **show\_time=604800**

Is the time of the history shown. (maximal history  $= 14$  days)

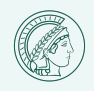

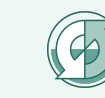

# **Waterfall Display**

mext page] [help] [welcome] [Stop Reloading] Buildbot-0.7.10p1 working for the ICON project. Page built: Mon 12 Jul 2010 18:43:56

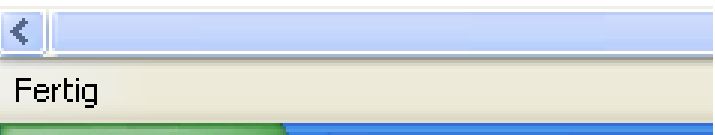

Selecting the link "next page" shows former runs.

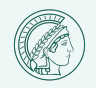

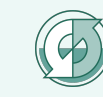

## **Grid Display**

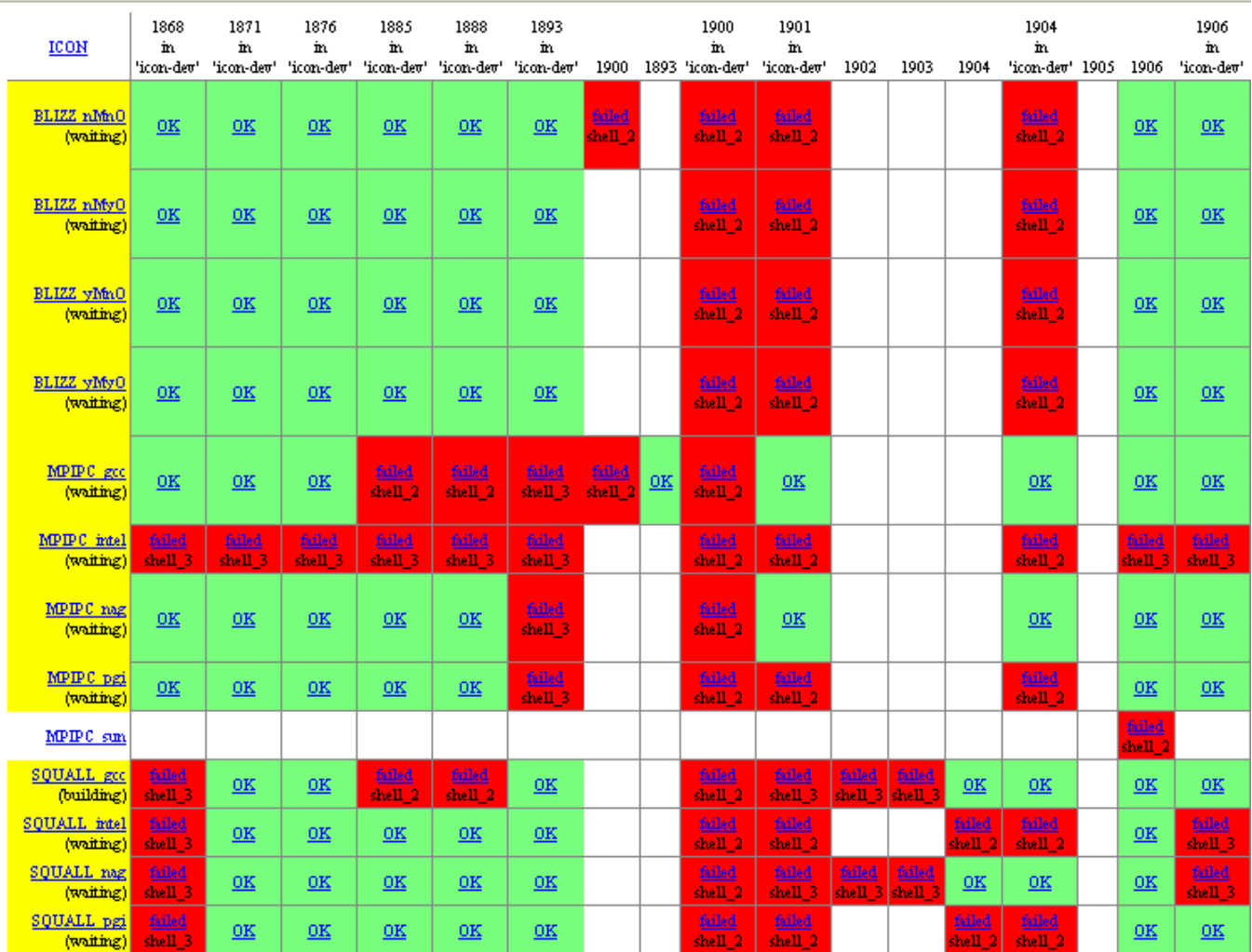

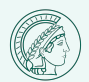

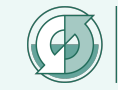

# **Grid Display : Parameter**

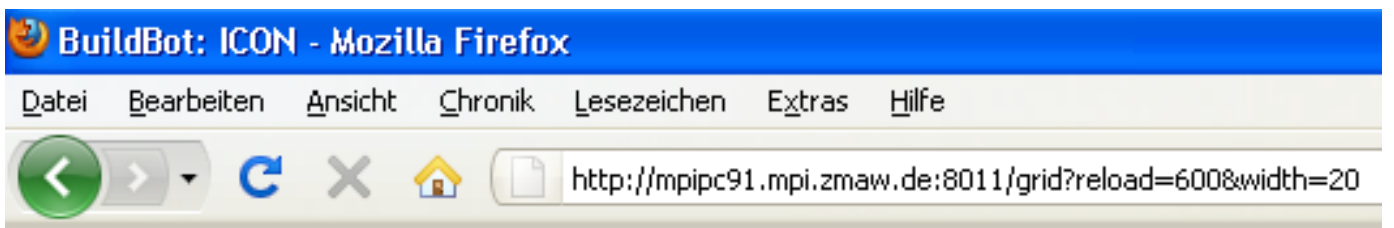

- reload=600 Makes a automatic page updated every 10 minute.
- width=20 Shows the last 20 runs

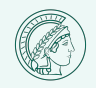

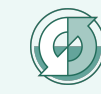

## **Recent Builds**

### Last 30 finished builds:

- (Jul 12 11:48) rev=[1940] failure SOUALL gcc #214: failed failed slave lost ● (Jul 1201:00) rev=[1937] failure SQUALL intel #195: failed shell 3 • (Jul 1201:00) rev=[1937] failure SQUALL pgi #188: failed shell 3 • (Jul 1201:00) rev=[1937] failure SQUALL nag #180: failed shell 3 • (Jul 1201:00) rev=[1937] failure SQUALL gcc #213: failed shell 3 • (Jul 1201:00) rev=[1937] success BLIZZ yMyO #145: build successful • (Jul 1201:00) rev=[1937] success BLIZZ nMyO #149: build successful • (Jul 1201:00) rev=[1937] success BLIZZ nMnO #165: build successful • (Jul 1201:00) rev=[1937] success BLIZZ yMnO #339: build successful • (Jul 1201:00) rev=[1937] success MPIPC nag #176; build successful • (Jul 1201:00) rev=[1937] success MPIPC pgi #214; build successful • (Jul 1201:00) rev=[1937] success MPIPC gcc #230: build successful • (Jul 1201:00) rev=[1937] success TORNADO sun #304; build successful • (Jul 1201:00) rev=[1937] success TORNADO intel #181: build successful • (Jul 1201:00) rev=[1937] success TORNADO pgi #175: build successful
- $\bullet$  (Int12.01.00) rev=[1937] success TORNADO, nag #172; build successful

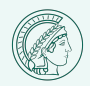

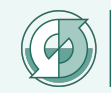

# **Recent Builds: Parameter**

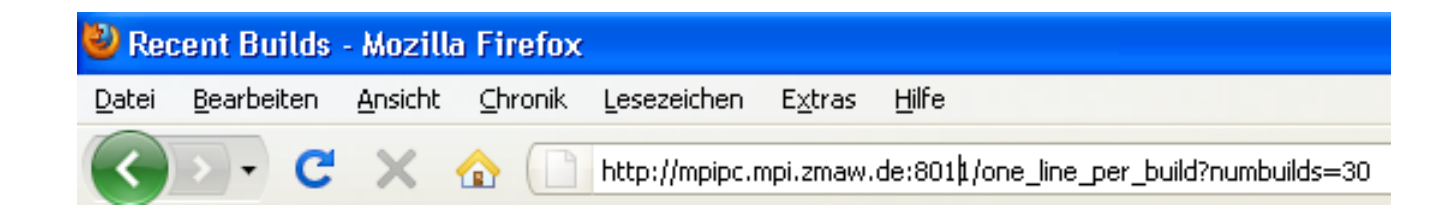

numbuilds=30 Defines the number of shown builds

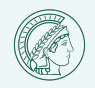

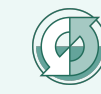

## **Buildslave**

### **Build Slaves**

#### 1. blizzard:

- <sup>O</sup> Used by Builders: BLIZZARD
- <sup>o</sup> Slave is currently connected
- <sup>O</sup> Admin: Walter Sauf walter sauf -at- zmaw.de
- $^{\circ}$  Last heard from: about 16 hours ago (2010-Feb-01 02:31:04)
- $\circ$  Slave is idle.
- $2.$  mpipc:
	- <sup>O</sup> Used by Builders: MPIPC\_nag, MPIPC\_gcc, MPIPC\_pgi, MPIPC\_sun, MPIPC\_intel
	- <sup>o</sup> Slave is currently connected
	- <sup>0</sup> Admin: Walter Sauf walter.sauf -at- zmaw.de
	- <sup>O</sup> Last heard from: about 3 hours ago (2010-Feb-01 15:19:13)
	- $\circ$  Slave is idle.
- 3. squall:
	- <sup>0</sup> Used by Builders: SQUALL\_nag, SQUALL\_gcc, SQUALL\_pgi, SQUALL\_sun, SQUALL\_intel
	- <sup>o</sup> Slave is currently connected
	- <sup>O</sup> Last heard from: about 15 hours ago  $(2010$ -Feb-01 03:24:34)
	- $\circ$  Slave is idle.
- 4. tornado:
	- Used by Builders: TORNADO\_nag, TORNADO\_gcc, TORNADO\_pgi, TORNADO\_sun, TORNADO\_intel  $\circ$
	- <sup>O</sup> Slave is NOT currently connected

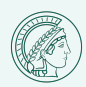

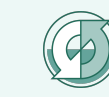

# **Builder**

### **Builder MPIPC\_intel: Build #12**

#### **Results:**

#### iled shell

### SourceStamp:

- Branch: icon-dev
- ۰ Got Revision: 1368

### **Buildslave:**

#### mpipe

### **Reason:**

The Nightly scheduler named 'nightly' triggered this build

### **Steps and Logfiles:**

- 1. shell  $\lbrack \mathsf{rm}\rbrack$  -rf ...
	- 1. stdio
- 2. svn [update]
	- 1. stdio
- 3. shell\_2 ['scripts/buildbot\_scripts/bb\_make'] 1. stdio
- 4. shell\_3 ['scripts/buildbot\_scripts/bb\_run' failed] 1. stdio

### **Build Properties:**

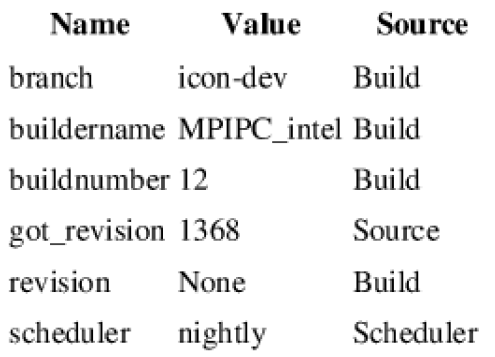

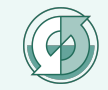

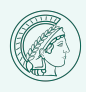

# **Logging**

- Each commando writes the logging info to a file called "stdio"
- The first line of the file "stdio" contains the commando
- The next information shows all environment variables.
- After the list of environment variables the output of the commando is written

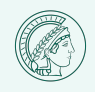

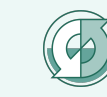

# **Logging**

• By using qsub or llsubmit the output file is cat into the log file.

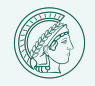

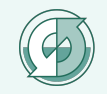

• Using *sendchange*

buildbot sendchange \

--master mpipc91.mpi.zmaw.de:9988 \

-u name \

-b icon-dev \

 $[-r 1234]$ 

"Testing of bb\_run.new"

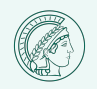

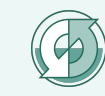

• Using the Debug Tool

buildbot debugclient \

-m mpipc91.mpi.zmaw.de:9988 \ -p debugkeyword

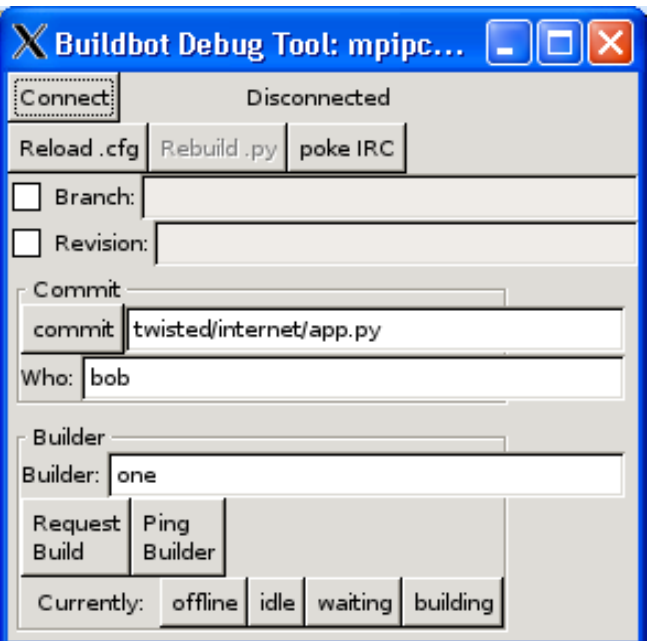

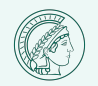

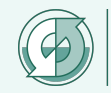

- Webpage
	- Single build
		- *allowForce=True*

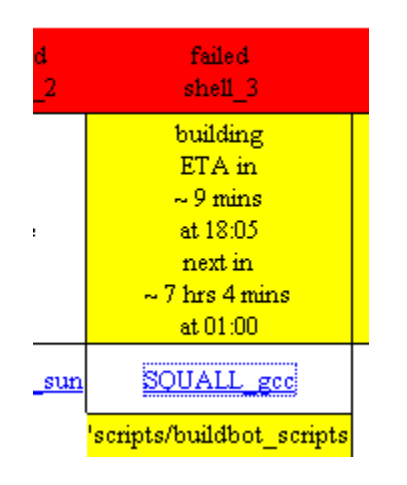

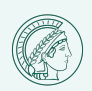

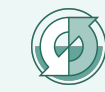

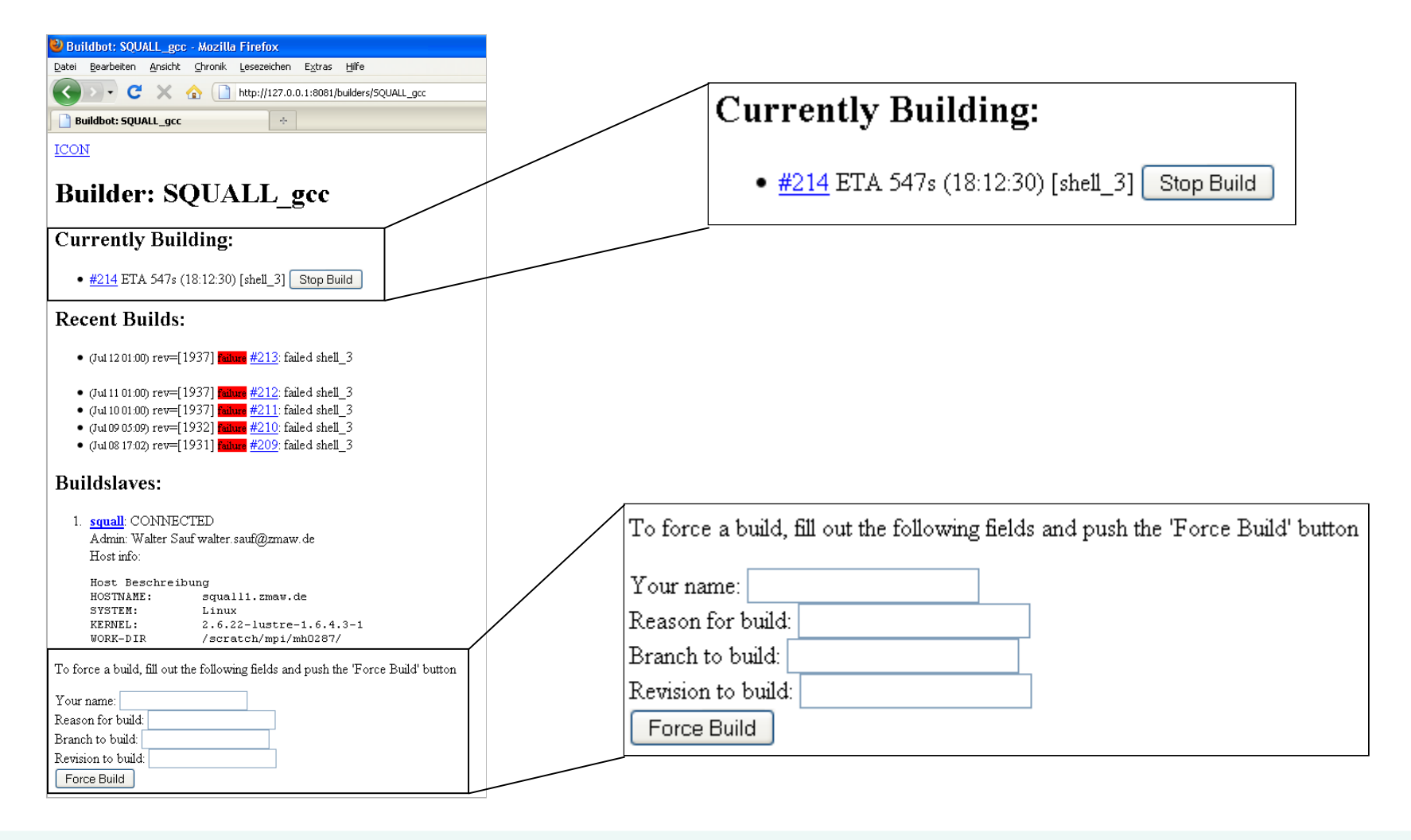

![](_page_41_Picture_2.jpeg)

![](_page_41_Picture_3.jpeg)

### – All Builds

- On the main webpage select "Latest build:"
- At the end of the page you can see:

![](_page_42_Picture_35.jpeg)

![](_page_42_Picture_5.jpeg)

![](_page_42_Picture_6.jpeg)

### **6. Example ICON What is a ICON builder doing?**

- 1. It deletes the previous used files and directories
- 2. It checks out the last developed version of the project
- **3. It starts the script** *bb\_make*
- **4. It starts the script** *bb\_run*
- 5. If an error occurs in the build it interrupts the execution of the script.

![](_page_43_Picture_6.jpeg)

![](_page_43_Picture_7.jpeg)

# **Commando List for ICON**

m1 = factory.BuildFactory() m1.addStep(ShellCommand(command='**rm -rf** \*')) m1.addStep(source.**SVN**(mode='update' baseURL='**http://svn.zmaw.de/svn/icon/trunk/**', defaultBranch='**icon-dev**')) m1.addStep(ShellCommand( command='**scripts/buildbot\_scripts/bb\_make**', haltOnFailure=True,timeout=36000)) m1.addStep(ShellCommand( command='**scripts/buildbot\_scripts/bb\_run**', haltOnFailure=True,timeout=36000))

![](_page_44_Picture_2.jpeg)

![](_page_44_Picture_3.jpeg)

# **ICON Builders**

```
c['builders'] = [ {'name' :'MPIPC_nag', 
   'slavename' :'mpipc', 
   'builddir' :'mpipc_nag',
   'factory' :m1 , 
   'env': {'BB_SYSTEM': 'mpipc', 'BB_SLAVE': 'mpipc_nag'}
   },
..
   { 'name' :'BLIZZ_nMnO', 
   'slavename' :'blizzard', 
   'builddir' :'blizz_nMnO',
   'factory' :m1 , 
   'env': {'BB_SYSTEM': 'blizzard', 'BB_SLAVE': 'blizz_nMnO'} 
 }
```
![](_page_45_Picture_2.jpeg)

]

![](_page_45_Picture_3.jpeg)

# **Scripts**

- Both scripts *bb\_make* and *bb\_run* are included in the repository.
- The control of system and compiler is done by analyzing the variables **BB\_SYSTEM** and **BB\_SLAVE**

![](_page_46_Picture_3.jpeg)

![](_page_46_Picture_4.jpeg)

# **bb\_make**

- The script creates the model binary
- It loads the needed Modules
- *qsub* and *llsubmit* are not used
- It calls the parts
	- configure
	- make
	- make index

![](_page_47_Picture_8.jpeg)

![](_page_47_Picture_9.jpeg)

## **Environment variables for BB\_SLAVE**

![](_page_48_Picture_88.jpeg)

![](_page_48_Picture_89.jpeg)

![](_page_48_Picture_3.jpeg)

![](_page_48_Picture_4.jpeg)

# **bb\_make**

# configure the Makefile and make the executables

./target\_confmake.ksh \${BB\_SLAVE}

# stop if not ok

#==================================================================

check\_error \$? "bb\_make: ./target\_confmake.ksh \${BB\_SLAVE}"

#=================================================================

![](_page_49_Picture_6.jpeg)

![](_page_49_Picture_7.jpeg)

# **bb\_run**

- The script is divided into a "model loop" and a "post processing loop"
- The "model loop" looks for files starting with **exp.t**  (like: exp.test hat jww), and starts it.
- The "post processing loop" looks for files starting with **post** (like: **post** hat jww.bash), and starts it.
- If possible *qsub* and *llsubmit* are used

![](_page_50_Picture_5.jpeg)

![](_page_50_Picture_6.jpeg)

# **bb\_run**

if  $['\$1" != ""]$  # --> from argument then target="\$1" source="argument"

```
elif [ "$BB_SLAVE" != "" ] then
   target="$BB_SLAVE"
   source='$BB_SLAVE'
```
else  $# \rightarrow \text{as default}$  target="default" source="\$scriptname" fi

![](_page_51_Picture_4.jpeg)

![](_page_51_Picture_5.jpeg)

## **Web Main Page Icon**

![](_page_52_Picture_80.jpeg)

#### **Buildbot for ICON**

Buildbot starts every night a test suite on different machines, using different compilers.

#### The test consists in:

- 1. removing files from the previous test
- 2. retrieving the most recent revision existing on "trunk/icon-dev"
- 3. running "configure&make" for a specifed target machine and compiler
- 4. making test runs with the following sub steps:
	- i. make run scripts for the target machine and for all experiments, for which descriptor files named run/exp.test\_\* exist
	- ii. launch the test run scripts
	- iii. launch existing post processing scripts, named run/post\_\*

#### The success (in green) or failure (in red) of these tests is displayed on the following pages:

- . Waterfall display: Displays success/failure for all 4 steps listed above for all build targets, in chronological order.
- . Grid display: Displays overall success or failure for the 20 most recent revisions tested by Buildbot, including regular nightly builds and
- . Latest build: Displays the overall success or failure for the last test of each builder, ordered by builder.
- List display: Displays the overall success or failure of the most recent builds, ordered by time of completion of the build tests.
- . Build slaves: Displays the status of all machines used by this Buildbot.

#### Postprocessing results are displayed here in comparison to a reference result from an earlier revision:

· exp.test hat jww

#### **About Buildbot**

- Buildbot home page
- Buildbot version used

![](_page_52_Picture_23.jpeg)

![](_page_52_Picture_24.jpeg)

# **Model compare**

- To have the possibility to compare the model output each run creates a graph (postprocessing loop).
- Each graph is collected and stored on the Server computer using a cronjob.
- The collection is done each hour.
- The cronjob creates a html-page to show each graph on one web-page.
- At the button of the web-page a link to the result of the day before can be found.
- In the future more experiment results can be included.

![](_page_53_Picture_7.jpeg)

![](_page_53_Picture_8.jpeg)

## **Model compare**

![](_page_54_Picture_13.jpeg)

![](_page_54_Picture_2.jpeg)

![](_page_54_Picture_3.jpeg)

## **Model compare**

![](_page_55_Figure_1.jpeg)

#### Bottom of web-page

![](_page_55_Figure_3.jpeg)

∢

![](_page_55_Picture_121.jpeg)

![](_page_55_Picture_5.jpeg)

![](_page_55_Picture_7.jpeg)

# **7. Problems**

- The RETURN Status of a *llsubmit* call is always "OK", but it can be not OK!
- If "*allowForce*" is set to "*False*" stopping of a running builder is not possible.
- If "*allowForce*" is set to "*True*" each user from the institute can trigger a builder.
- After a restart of the system a manual restart of client or server has to be done

![](_page_56_Picture_5.jpeg)

![](_page_56_Picture_6.jpeg)

# **Outlook**

- Following BuildBot are running
	- ECHAM (mpipc91.mpi.zmaw.de:8010)
		- Compiler: GCC, NAG, INTEL,PGI, SUN
		- Systems: blizzard, tornado, squall, mpipc22
	- ICON (mpipc91.mpi.zmaw.de:8011)
		- Compiler: GCC, NAG, INTEL,PGI, SUN
		- Systems: blizzard, tornado, squall, mpipc22
	- COSMOS (mpipc91.mpi.zmaw.de:8012)
		- Models: asob, aso, as, ob, s
		- Systems: blizzard, tornado

![](_page_57_Picture_11.jpeg)

![](_page_57_Picture_12.jpeg)

# **Thank you**

![](_page_58_Picture_1.jpeg)

Max-Planck-Institut für Meteorologie

![](_page_58_Picture_3.jpeg)

![](_page_58_Picture_4.jpeg)

![](_page_58_Picture_5.jpeg)

Universität Hamburg

on Earth System Modelling

**International Max Planck Research School** 

![](_page_58_Picture_7.jpeg)

![](_page_58_Picture_8.jpeg)

![](_page_58_Picture_9.jpeg)

![](_page_58_Picture_10.jpeg)

![](_page_58_Picture_11.jpeg)

![](_page_58_Picture_12.jpeg)

![](_page_58_Picture_13.jpeg)

![](_page_58_Picture_15.jpeg)